## **Massoth Zug-Display Nr. 8161102 Ergänzung zur Beschreibung**

#### **Vorgaben:**

Lok-Adresse: **3501** Blättern vorwärts: **F-17** Blättern rückwärts: **F-18** Programmieradresse **3500** (darf nicht von anderen Lok/Decodern benutzt werden!

Anzeigen: Ringstrecke - zur Brücke - Sankt Andrea - Fliethgraben - Sonderfahrt - Fahrschule - nicht einsteigen - Danke Schatz

#### **Hinweise:**

Jedes Zug-Ziel-Display (ZZD) hat 3 Adressen. In CV 17/CV 18 steht die Lok- bzw. Zugadresse zum Blättern In CV 16 wird die lfd. Nummer des ZZD eingetragen In CV 107/CV108 wird für alle vorhandenen ZZD eine **gleiche** Adresse zum späteren Umprogrammieren eingetragen. In 221-240 wird die **Textgruppe** ausgewählt / eingestellt In 261-280 wird die **ldf. Nr.** aus der Textgruppe eingestellt

#### **Programmierung:**

Das ZZD wird am Programmierausgang der Zentrale angeschlossen und als erstes wird die Lokadresse (hier 3501) abgespeichert.

Dann in CV 16 die lfd. Display Nr. eintragen (hier wird automatisch die gleiche Nummer in CV 15 eingetragen.

Ich benutze folgende Nummernreihen:

Zug 1 hat Display 11 bis ….

Zug 2 hat Display 21 bis ….

Zug 3 hat Display 31 bis ….

Als letztes eine POM Programmieradresse in CV 107 / CV 108 (muss zwischen 128 und 10239 liegen, ist werksseitig auf 10239 eingestellt, hier 3500 gewählt). Diese Adresse kann für alle ZZD gleich sein, darf aber von keinem anderen Decoder benutzt werden. Die Werte für CV 107 / CV 108 müssen gemäß Anleitung ausgerechnet werden. CV 107 ganzer Wert von (Adresse : 256)  $[z.B.: 3500 : 256 = 13]$ 

 $CV 108$  Adresse -  $(CV 107x256)$  [z.B.: 3500 - 13x256 = 172]

Wenn alle Änderungen (Texte, Anzeigen, Uhr, etc.) durchgeführt worden sind, in CV 16 eine 255 eintragen. Damit ist das Modul gegen überschreiben geschützt.

#### **Spätere Änderungen einer CV:**

Die Lokadresse (3500) eingeben und dann über POM weitermachen, somit wird der eigentliche Lokdecoder (Add. 3501) nicht angesprochen bzw. verändert.

- 1. in CV 15 die lfd. ZZD-Nummer (11, 12, 13,…. bzw. 21, 22,…)
- zum Endsperren eintragen
- 2. div. CV ändern
- 3. zum Sperren in CV 15 wieder 255 eintragen

## **Beispiel einer Programmierung:**

## **Diverse CV programieren:**

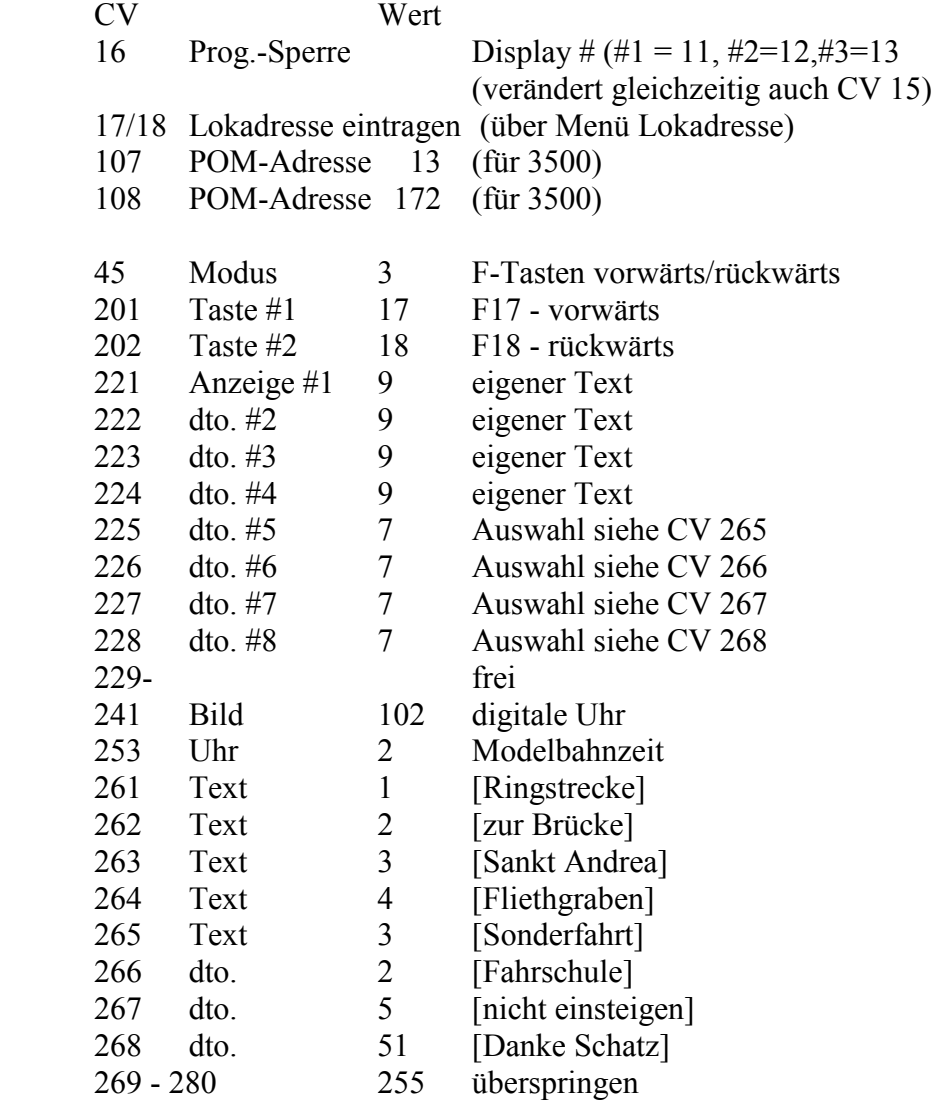

# **wenn alles fertig ist**, dann zum Sperren:

15 Sperre 255 Programmiersperre ein

## Eigene Namen eingegeben:

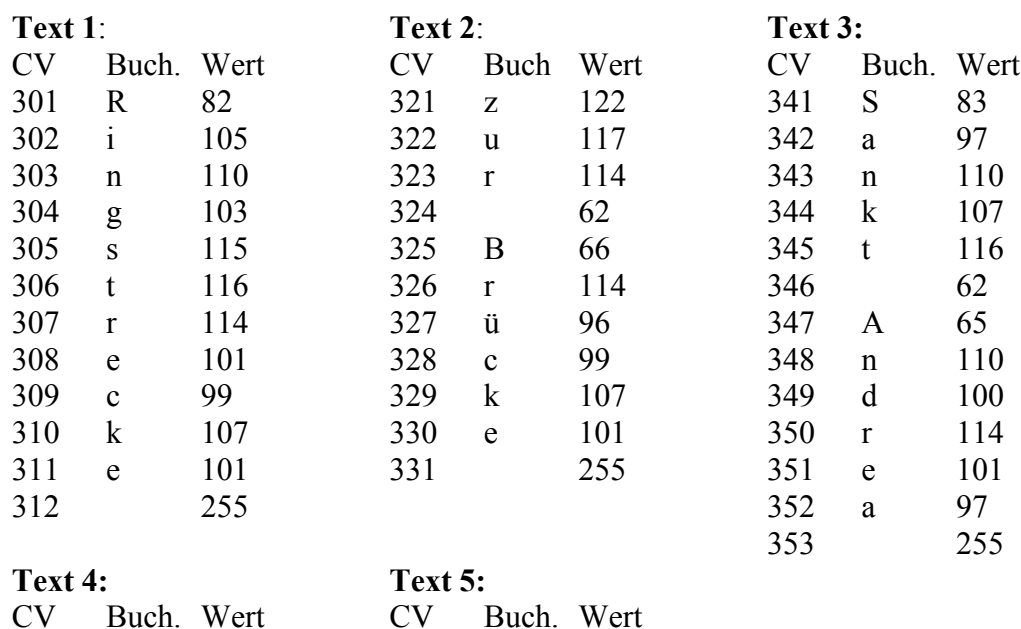

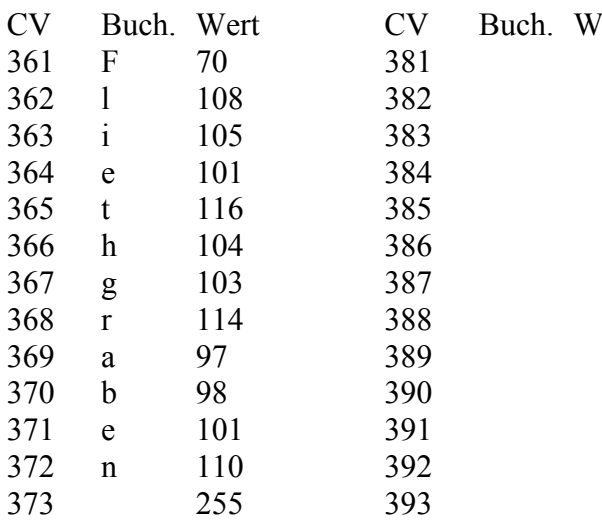

Berechnen nach DCC einer hohen Lokadresse z.B. 3501

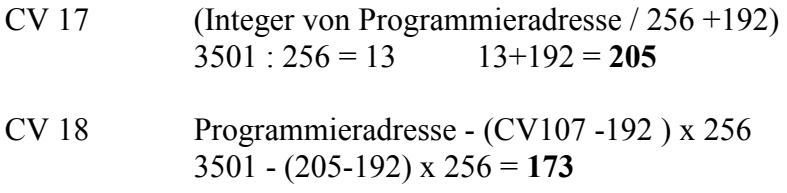

bei CV 107 und CV 108 wie vor, jedoch ohne den Wert 192 z.B. 3500

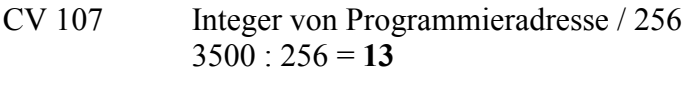

Programmieradresse - (CV107 x 256) **CV 108** 3500 - 13 x 256 = 172